# Incorporating GIS Capabilities into National Park Service's Databases Using MapObjects

Wednesday - July 27th, 2005 2005 ESRI International User Conference

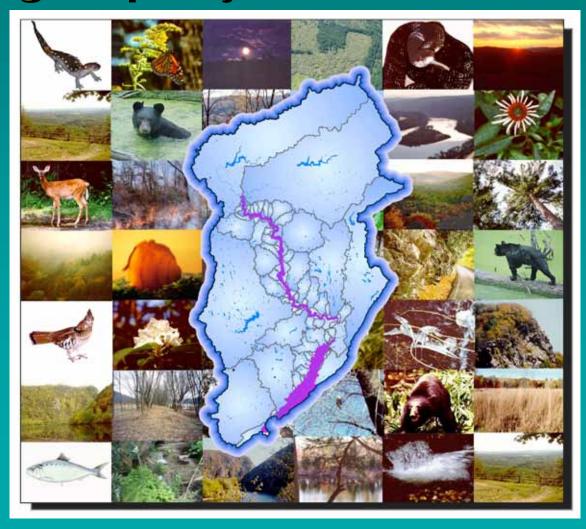

## **Authors:**

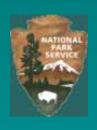

Geta Dragut

Delaware Water Gap NRA National Park Service Milford, Pennsylvania, USA

Craig Thompson

GIS Specialist Fire Program Analysis (FPA) System NPS - NIFC

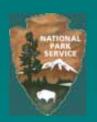

#### **Abstract:**

 Incorporating GIS Capabilities into National Park Service's Databases Using MapObjects

The National Park Service's Delaware Water Gap National Recreation Area has developed a technique for adding GIS functionality into current Database Applications using MapObjects and ArcObjects capabilities. Its first employment was to a Watershed-Based Data Library for natural resource datasets. The library includes a GIS Interface that allows entering and querying data based on the GIS Component. These geodatabase procedures will give a new face and functionality to valuable assets that for years didn't have a geographic component and have been unusable because of the varied, non-practical and non-standard formats that the GIS information resides in. This paper will explore the processes that were initiated to achieve the project's goals.

# What type of data?

- **Field Reports**
- Survey Notes
- Inventory Data
- Reports/Publications

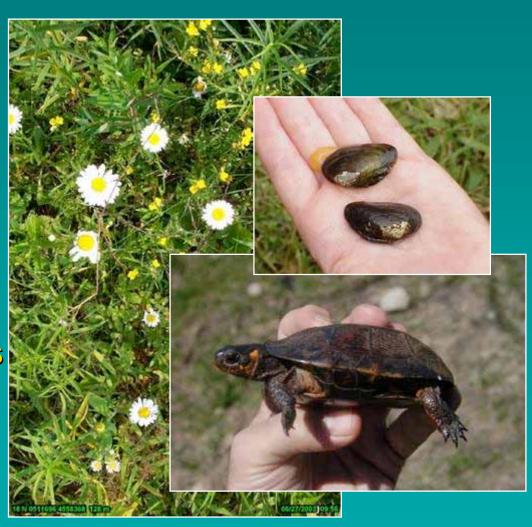

## **Various Formats of Data**

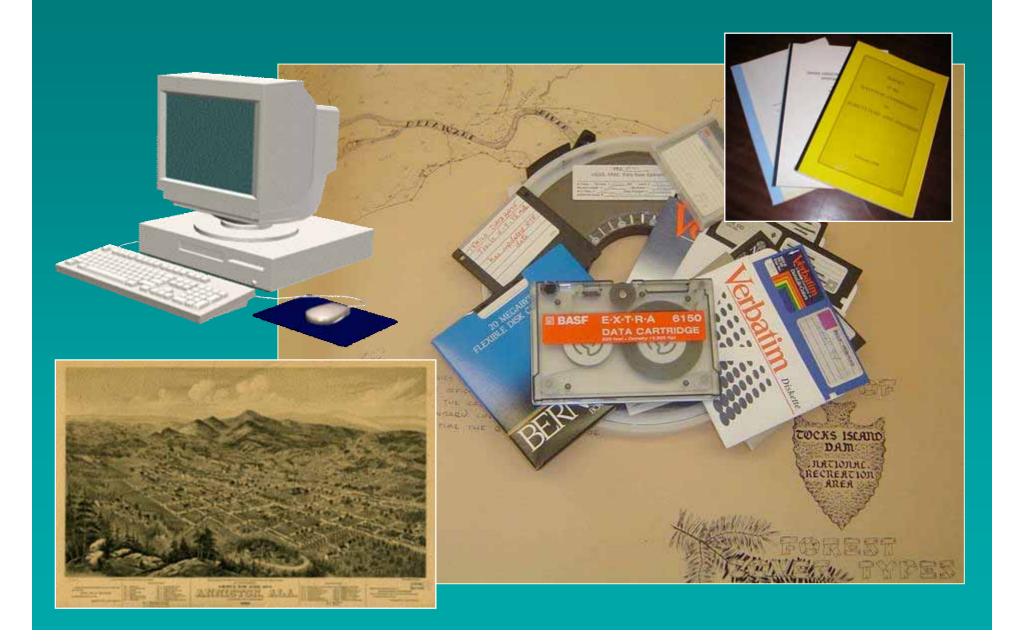

# Value of Having a Data Library

- Long Periods of Data Accumulation
- Ease Accessibility & Availability
- Organizing/Planning Tool
- Answer Current Problematic Questions

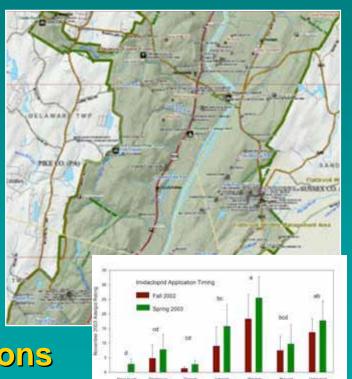

## **Data Library Creation**

**Desired Results...** 

Accurate Spatial Domain for Each Dataset

Datasets Summary in a
 Database Format Compatible
 with I&M Standards

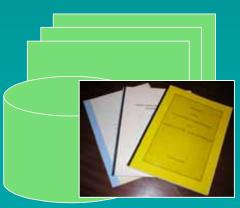

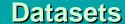

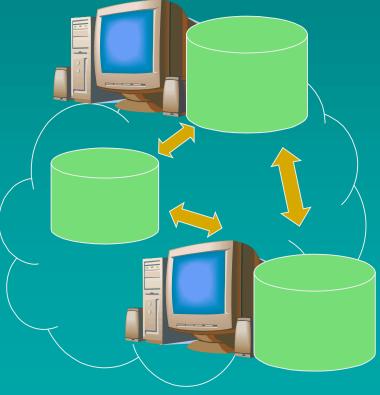

Modernized Data Library

# Watershed-Based Data Library

Based on NPS Dataset Catalog

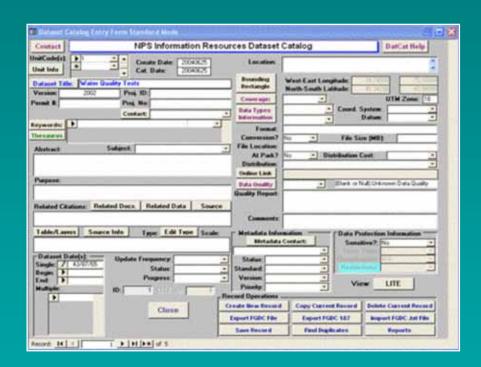

#### **Database Creation**

Data Set Matrix...

- Relationships
- Data Dictionary
- Quality Assurance
- Interconnectivity
  with other datasets

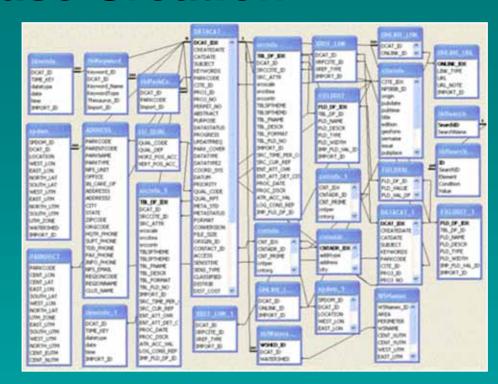

| U  | Field Name | Data Type  | Description                                            |
|----|------------|------------|--------------------------------------------------------|
| ۲  | WSNames_ID | AutoNumber | Unique record ID for records in this table             |
|    | AREA       | Number     | Watershed's area                                       |
| 74 | PERIMETER  | Number     | Watershed's perimeter                                  |
| 3. | WSNAME     | Text       | Watershed name                                         |
| ,  | CENT_XUTM  | Number     | UTM easting of the centroid of the watershed boundary  |
| 1  | CENT_YUTM  | Number     | UTM northing of the centroid of the watershed boundary |
| -1 | WEST_UTM   | Number     | UTM easting of the westernmost watershed boundary      |
|    | EAST_UTM   | Number     | UTM easting of the easternmost watershed boundary      |
|    | NORTH_UTM  | Number     | UTM northing of the northernmost watershed boundary    |
| 15 | SOUTH_UTM  | Number     | UTM northing of the southernmost watershed boundary    |

| tu, | Field Name | Data Type  | Description                                                 |  |  |
|-----|------------|------------|-------------------------------------------------------------|--|--|
| g)  | 1D         | AutoNumber | Unique record ID for records in this table                  |  |  |
|     | SearchID   | Number     | Index number field that matches SearchID in tblSearch table |  |  |
|     | DCAT_ID    | Number     | Search result dataset's unique ID (DCAT_ID)                 |  |  |
| FT. | SUBJECT    | Text       | Search result dataset's subject                             |  |  |
| 111 | ABSTRACT   | Text       | Search result dataset's abstract                            |  |  |

#### **Forms**

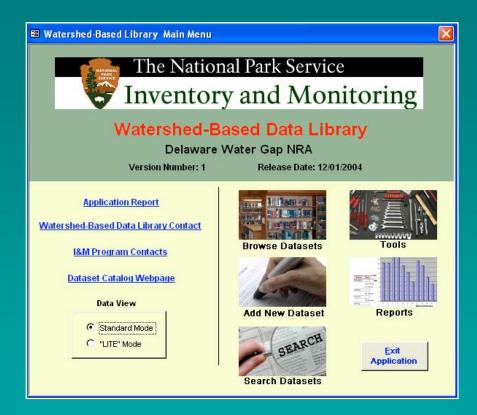

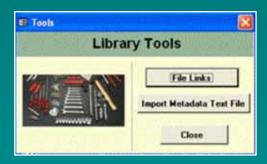

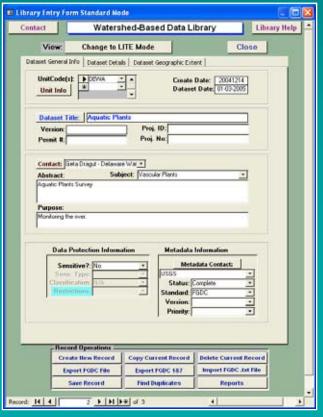

## Main Menu

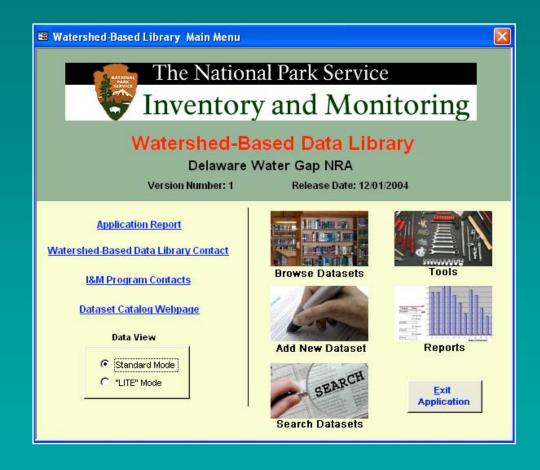

- LITE/Standard Interface
- General Info Entry Tab
- Details Entry Tab
- Geographic Extent Entry Tab

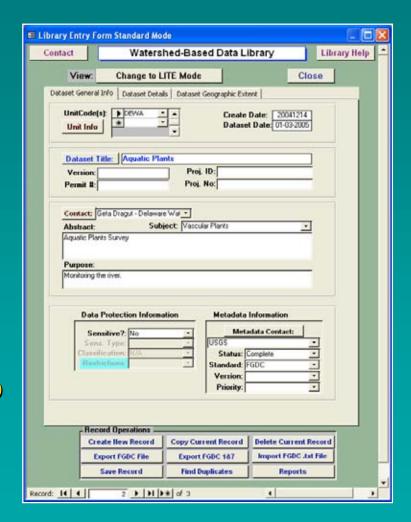

- LITE/Standard Mode -

#### **LITE Mode**

- Simplified Data Entry
- Minimally FGDC-compliant metadata record

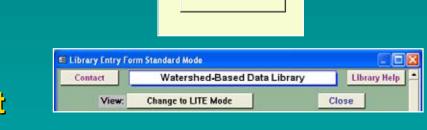

Data View

Standard Mode
 "LITE" Mode

Hides Fields of the Main Entry Form

#### - General Info Entry Tab -

- Unit Code(s)
- Title/Version/Permit
- Contact/Metadata
- Abstract/Purpose
- Data Protection Info

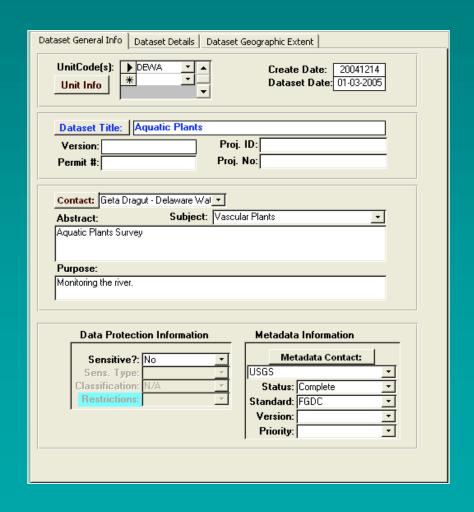

- Details Entry Tab -

- Date(s)
- Status/Progress
- Keywords/Comments
- File Location/Distribution
- Data Quality

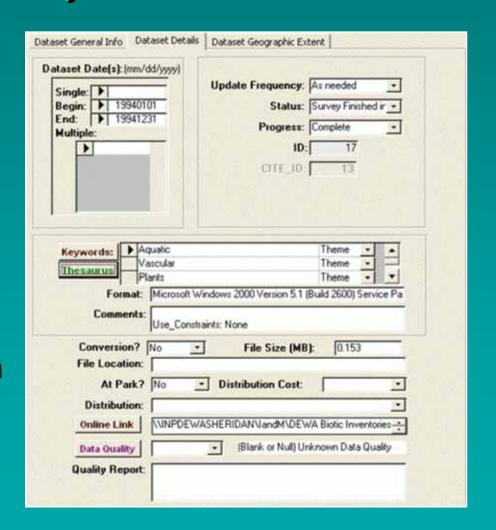

- Geographic Extent Tab -

- Watershed(s)
- Bounding Rectangle(s)
- Coverage/Data Type

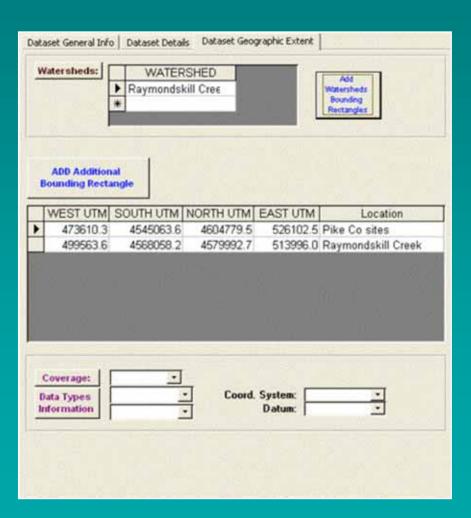

# **GIS Embedded Functionality**

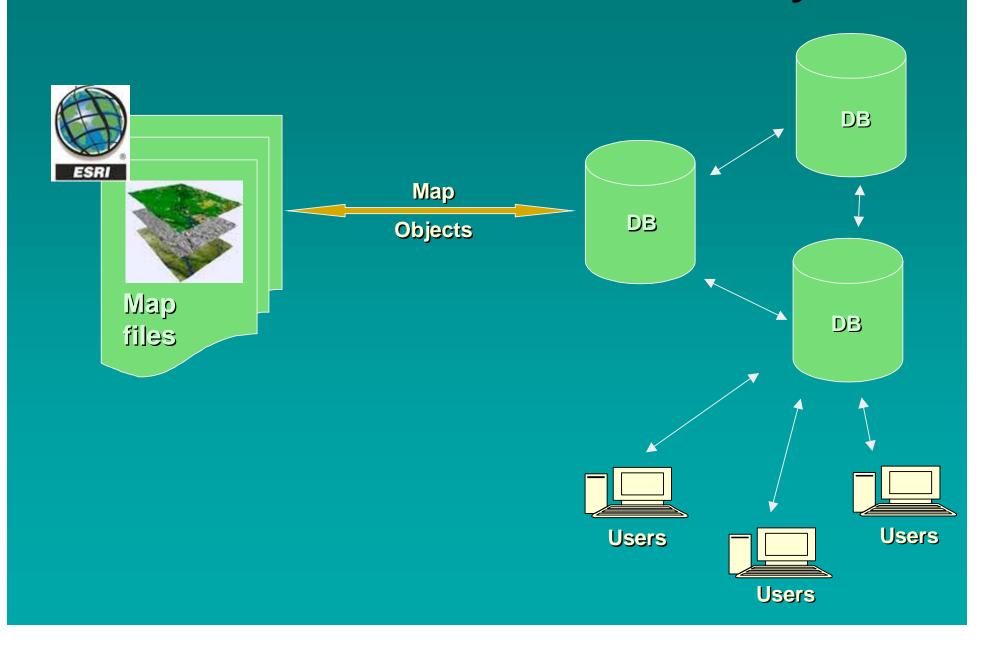

## Map Tool

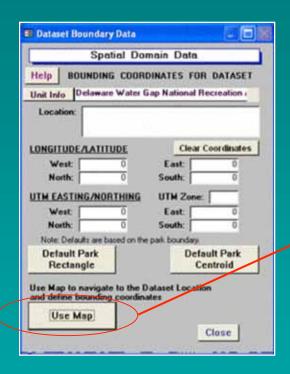

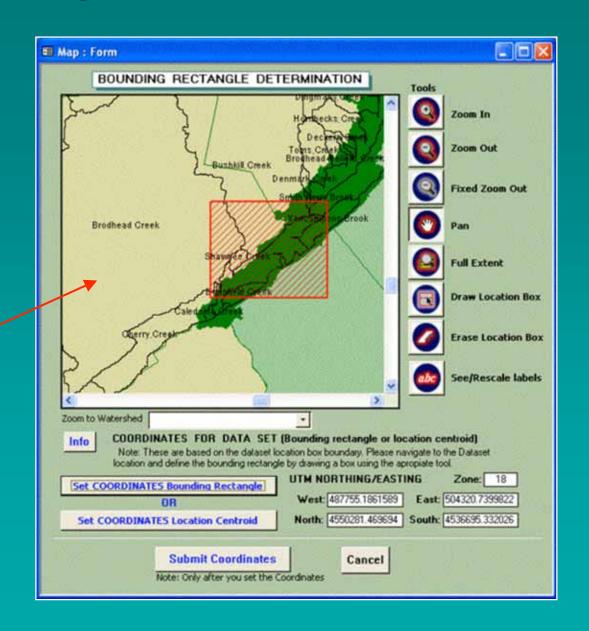

## GIS Data Layers Accessed

- Watersheds Boundary
- Park(s) Boundary
- River Centerline
- Counties Boundary
- Roads & Trails

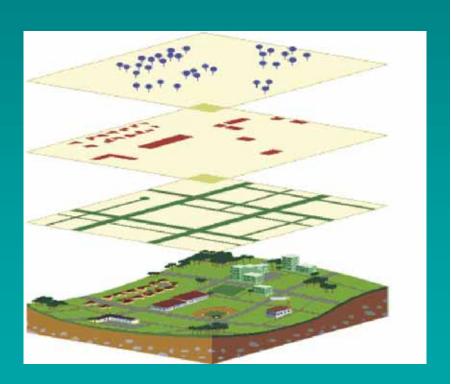

## **Record Operations**

- Search Records
- Add / Edit / FindDuplicates
- **Extract Metadata**
- Generate Reports

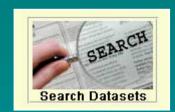

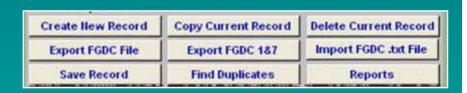

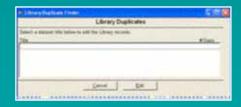

#### **Search Datasets**

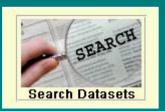

- Search by Content
- Search by Geographic Location
- Search by Date(s)
- Or Combination of Them

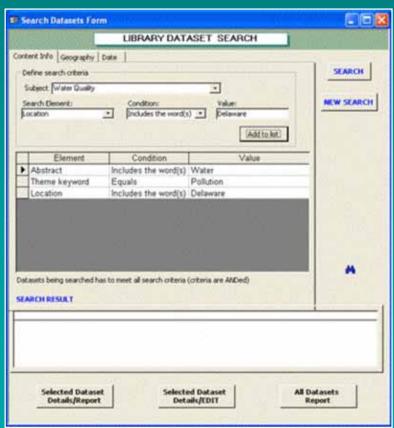

#### **Search with Content Info Criteria**

- Subject
- Define Search Elements
- Set Value
- Add Search Conditions

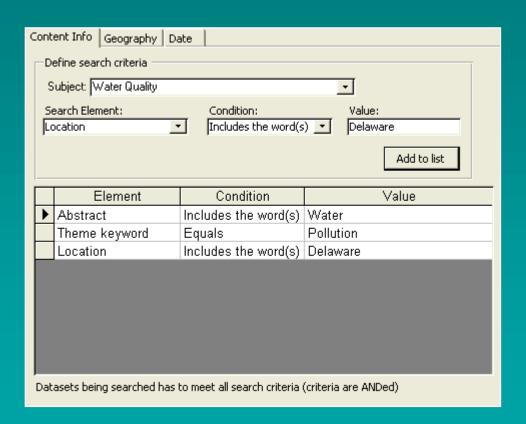

## Search with Geographic Criteria

- Zoom to Watershed
- Draw AOI Box
- Or Type Coordinates
- Set Criteria
  - Entirely within Location
  - Overlapping Location

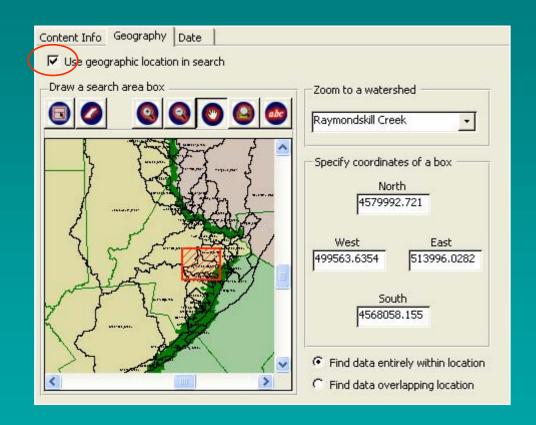

## Search with Geographic Criteria

- Entirely within Location - - Overlapping Location -

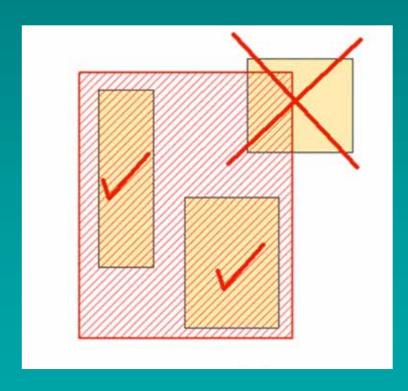

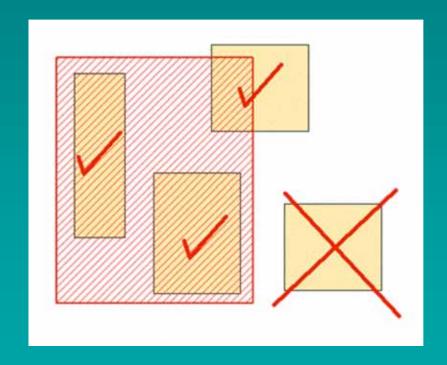

## Search with Temporal Criteria

- Use Pop-Up Calendar
- Set Time Interval
  - "Before" a Specific Date
  - "During" a Specific Period
  - "Equal To" a Specific Date
  - "After" a Specific Date
  - "During the previous" Number of Days/Months/Years

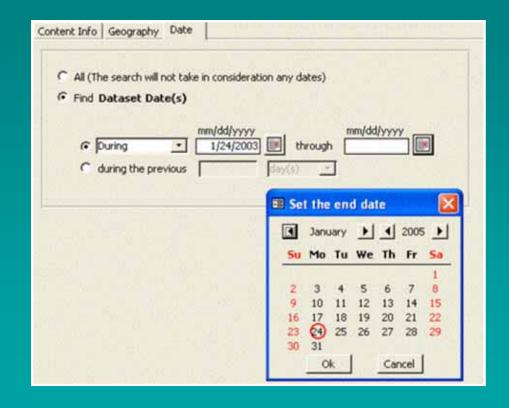

## **Search Results**

- Generate Reports
- Edit Datasets
- Refine Search
- New Search

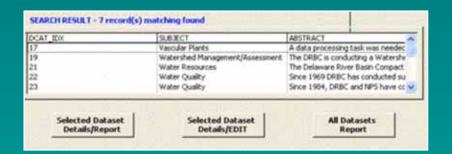

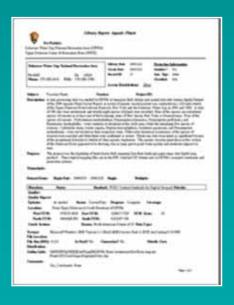

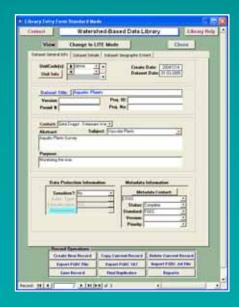

## Reports

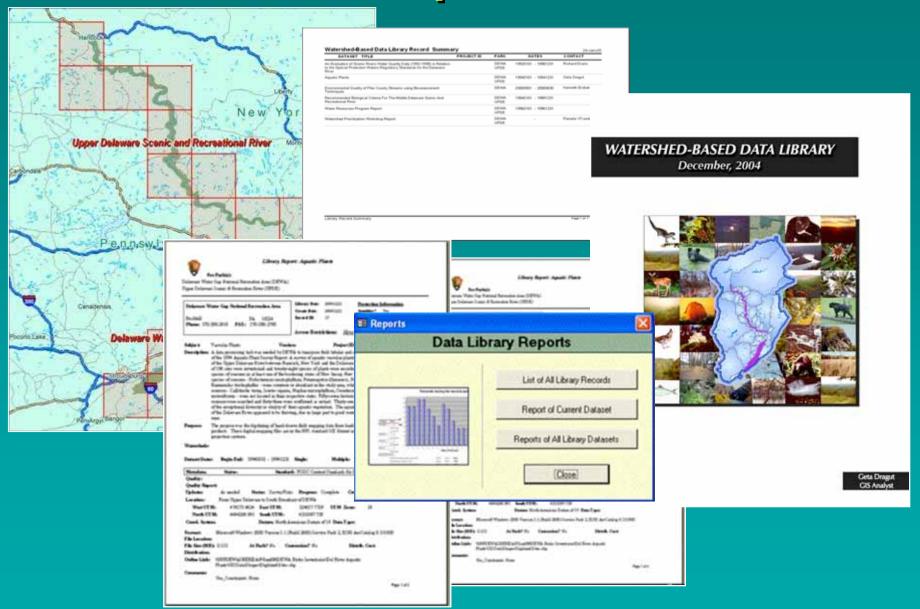

#### Results....

- Significantly improved usability of existing datasets
- Designed GIS tools to be used inside of MS Access Database
- Gained the ability to enter and search data using a GIS Interface
- Produced a utility that will store and manage all datasets available

#### **Contact:**

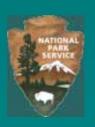

#### Geta Dragut

#### Craig Thompson

GIS Specialist
Fire Program Analysis (FPA) System
NPS – NIFC
1387 S. Vinnell Way
Boise, ID 83709
Tel: (208) 947-3763
Email: craig\_thompson@nps.gov